# **TFG**

### **SANDBORN: THE LAST DJINN**

**DISEÑO Y MODELADO DE PERSONAJE PARA PROYECTO DE ANIMACIÓN 3D**

**Presentado por Alicia Sancho Ripoll Tutor: Alberto Sanz Mariscal**

**Facultat de Belles Arts de Sant Carles Grado en Diseño y Tecnologías Creativas Curso 2020-2021**

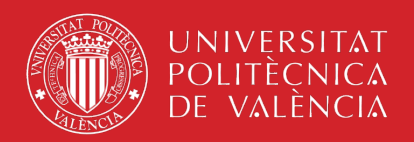

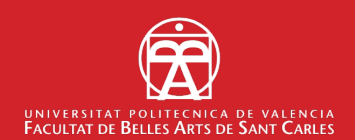

### **RESUMEN /ABSTRACT**

Este trabajo final de grado forma parte de *Sandborn*, un proyecto de serie de animación 3D en fase de desarrollo.

En él se pretende emular la figura de *Character Artist<sup>1</sup>*, dentro de la industria de animación 3D, con la intención de profundizar en las tareas que desempeñan estos profesionales creativos y con la finalidad de servir como base de portafolio2 profesional en vista de un futuro laboral.

Este trabajo recoge el proceso de preproducción, dirección artística, modelado, tutorización y renderizado<sup>3</sup> del personaje principal en 3D, de cara a ser empleado como guía para desarrollar el proyecto *Sandborn* en su totalidad.

This project is part of *Sandborn*, a 3D animation series under development.

With it, I intended to emulate the figure of a Character Artist, within the 3D animation industry, to delve into the tasks performed by these creative professionals, and to serve as the basis of a professional portfolio for a future job.

This work includes the pre-production process, artistic direction, modeling, texturing, and rendering of the main character in 3D, to be used as a guide to develop the *Sandborn* project in its entirety.

#### **PALABRAS CLAVE / KEYWORDS**

Diseño de personajes, modelado 3D, animación, preproducción, arte conceptual, arte de fantasía

Character artist, 3D modeling, animation, pre-production, concept art, fantasy art.

*<sup>1</sup> Profesional creativo que se encarga de la creación de personajes.*

*<sup>2</sup> Carpeta (o su versión digital) que reúne todos los trabajos realizados por un profesional o empresa a lo largo de su trayectoria*

*<sup>3</sup> Proceso de generar una imagen a partir de un modelo 2D o 3D*

### **CONTRATO DE ORIGINALIDAD**

Este trabajo de fin de grado ha sido realizado íntegramente por la alumna Alicia Sancho Ripoll. Este es el último trámite para la obtención del título de la promoción 2016/2021 del Grado en Diseño y Tecnologías Creativas en la Universidad Politécnica de Valencia.

El presente documento es original y no ha sido entregado como trabajo académico previo, y todo el material tomado de otras fuentes ha sido citado correctamente.

Firma: **All Contracts** Fecha: 05/07/2021

### **AGRADECIMIENTOS**

A ti Alberto, por tu ayuda, motivación, paciencia y por acercarme aún más al mundo artístico. Sin ti no habría conseguido este resultado. Muchas gracias.

A mis profesores, compañeros y amigos de la Facultad de Bellas Artes por su apoyo y por ayudarme en todo mi proceso de aprendizaje.

Quiero agradecer con infinito cariño a mi familia su inconmensurable ayuda, respeto, paciencia y por estar siempre ahí para cualquier cosa.

A mi prima Cris por iniciarme en el arte, ya que si no fuera por ella no me dedicaría a lo que realmente me gusta.

A ti Charly por tus anotaciones y consejos en la narrativa de la historia, por escuchar siempre mis ideas, por locas que sean y por aportarme siempre nuevas. No sabes cuánta influencia ejerces en mí, porque esto nace de los juegos de cuando éramos niños.

A vosotros papá y mamá, por brindarme todas las facilidades, por vuestro apoyo en todas las decisiones que he tomado y por ayudarme a levantarme cada vez que me caigo. Si no fuera por vosotros no habría llegado hasta aquí.

Muchas gracias.

# ÍNDICE

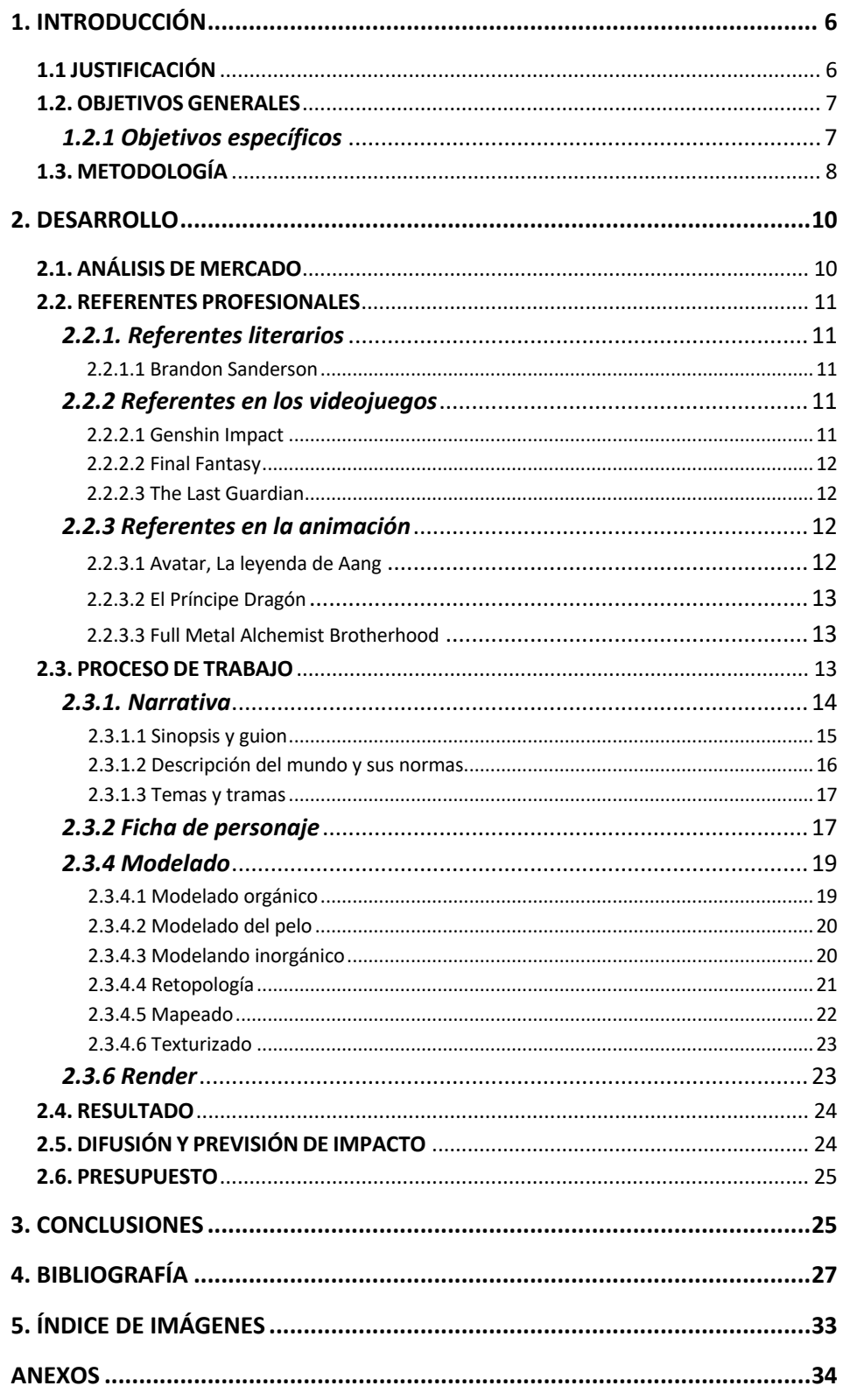

### **1. INTRODUCCIÓN**

Este trabajo práctico parte de una idea de hace dos años. *Sandborn* es un proyecto de serie de animación 3D, que nace del trabajo constante a lo largo de toda la carrera, la pasión por el diseño de personajes y el interés personal por el género de fantasía.

Con este proyecto, se pretende emular la figura del *Character Artist*, desarrollando y diseñando gran parte de la preproducción de la historia y el personaje, con la finalidad de profundizar en las tareas que desempeñan estos profesionales del ámbito creativo.

Así pues, se aborda el desarrollo de la creación del personaje principal de dicho proyecto, con la intención, no solo de disfrutar y aprender en el proceso de creación, sino también de consolidar todo lo aprendido estos años. Se detallan las fases de preproducción, diseño, modelado y *render*, señalando cuales han sido las referencias y enlazándolas con el contenido. Se concreta cuál ha sido la metodología de trabajo y los problemas surgidos durante el desarrollo del proyecto y se trata de forma general aquellas competencias que tienen relevancia en el diseño del personaje, tales como el desarrollo del mundo y la narrativa. A todo esto, se le da vida y contexto mediante una biblia de proyecto<sup>4</sup>, de cara a ser usada posteriormente para desarrollar la serie.

#### **1.1 JUSTIFICACIÓN**

La idea surge de un personaje creado para una partida del popular juego de rol, de fantasía heroica, *Dungeons&Dragons* (Gygax & Arneson, 1974) en 2019 y de unas ideas para una historia escritas en 2016, inspirada en las leyendas árabes y los relatos de *Las mil y una noches* (Siglo IX).

A partir del concepto original del personaje, se desarrolló una narrativa y un entorno mágico ciñéndose al género fantástico, con influencias de la estética árabe, para darle más profundidad al personaje y proporcionarle un ambiente en el que moverse. Debido a la extensión marcada para el proyecto solo se trabajará el diseño del personaje principal, no el entorno ni los personajes secundarios, no obstante, si se desarrollará una narrativa que sirva como guion para continuar el proyecto.

Con este proyecto, se pretende presentar la estética de la serie, a través del desarrollo del personaje principal, siendo así un primer acercamiento a un proyecto mayor que se pretende continuar en el futuro.

Así pues, la realización del proyecto se ha desarrollado principalmente en el ámbito gráfico y escultórico en su versión digital, por lo que algunas de las asignaturas ofertadas en el grado han sido un gran apoyo para la creación y evolución del proyecto, especialmente *Preproducción de animación*, *Ilustración*

*<sup>4</sup> Documento que se utiliza para vender un producto y guía de su posterior producción*

*narrativa, Modelado 3D* y *Animación 3D*, a cuyos docentes, así como al equipo formado en clase para los proyectos agradezco sus enseñanzas y esfuerzo.

Desde la postura personal se ha partido de un enfoque claro. Sin embargo, en algunas partes del proceso se ha pasado por una serie de dificultades e indecisiones, relacionadas con la falta de familiarización en dichos procesos.

La concepción y el diseño del personaje han sido realizados desde cero, lo que requiere de unos tiempos determinados que el Trabajo Final de Grado puede abarcar. No obstante, era la primera vez que me enfrentaba a todo este proceso de creación. A pesar de conocer la teoría y el funcionamiento de los programas, así como haber aprendido a organizar grandes proyectos, dividiendo y estructurando los plazos, nunca se sabe que efecto tendrá una vez se afronta el proyecto.

Partir de una única idea, sin material generado, otorga al proyecto mucha versatilidad. Una vez establecido contacto con mi tutor, Alberto Sanz, se estudió la idea y concepto del personaje. Para este, se implementó un estudio anatómico y para su posterior desarrollo en 3D, se investigaron diferentes técnicas de modelado digital y estudio de texturas.

#### **1.2. OBJETIVOS GENERALES**

Asumiendo el rol de diseñadora de personajes, el objetivo principal de este trabajo ha sido aprender a diseñar un personaje principal, para un proyecto de animación 3D y transmitir su concepto de forma efectiva al espectador.

Para ello se planteó la forma de dar a entender perfectamente cómo era y cómo actuaba este personaje, pues la serie está pensada para animarse y la labor de un diseñador de personajes es facilitar en la mayor medida de lo posible el trabajo del animador.

Partiendo de un concepto y una historia original se decide acotar el proyecto al diseño exclusivo del personaje principal.

Los objetivos generales de este proyecto son, por tanto:

-Explorar y ser capaz de realizar todos los procesos de diseño de un personaje de forma integral, para un proyecto de serie de animación 3D, conociendo todas sus etapas de diseño y desarrollo.

Estos objetivos se plantean con el fin de poder incorporar el resultado y el proceso de trabajo a un porfolio para su ampliación y desarrollo, así como para mi acceso profesional a la industria del modelado 3D y el desarrollo de personajes.

#### *1.2.1 Objetivos específicos*

De esta forma se contemplan los siguientes objetivos específicos:

-Conceptualizar un personaje que tenga una identidad individual atractiva y diferenciadora

-Diseñar una estética gráfica de acorde a la identidad del personaje

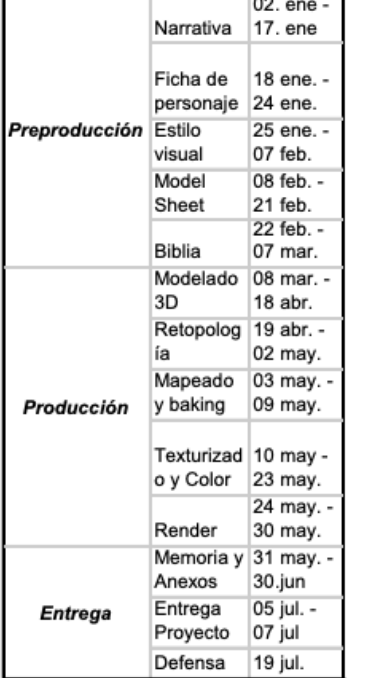

(fig.1) Cronograma general del proyecto, mostrando la organización temporal de las fases repartidas entre septiembre y febrero.

-Desarrollar el modelado 3D que cumpla con los requisitos para un proyecto de animación 3D

#### **1.3. METODOLOGÍA**

Para llevar a cabo los objetivos mencionados anteriormente, se requería de una metodología que abordara la organización y sucesión de tareas y subtareas relacionadas con el diseño y la elaboración del proyecto.

Así pues, se comenzó planificando el tiempo disponible hasta la entrega del proyecto y cuánto tiempo le iba a corresponder a cada fase, así como estableciendo fechas límites. Este paso fue primordial, ya que sin una buena planificación y organización hubiera sido imposible abordar un proyecto de tal magnitud en el plazo establecido y acabar con un buen producto que mostrar en el futuro.

Una vez planificado el conjunto del trabajo, se pasó a hacer un análisis del material del que se disponía, para así ver qué existía ya similar, que funcionaría y por qué, así como ver en qué fallaba mi proyecto al respecto. Así mismo, se identificaron y adquirieron los softwares necesarios para el desarrollo y se contactó con el tutor para su asignación.

El plan de trabajo de este proyecto está dividido en dos grandes bloques: preproducción y producción, ambos realizados en solitario, pues partía de una idea personal.

La preproducción consta de dos partes:

Por un lado, el desarrollo de una preproducción narrativa, que debía incluir: Una sinopsis de la historia, una descripción del mundo y sus normas, así como la trama y los temas que se van a tratar.

La segunda parte, que abarcó el proceso más complejo del proyecto, fue el diseño del personaje principal, ya que sería el punto de partida del modelado y que se realizó con el software *Adobe Photoshop* (Adobe Inc., 1990). Para ello, se realizó una *Model Sheet<sup>5</sup>* de dicho personaje (ver Anexo I. Biblia de proyecto), que debía incluir: Una pose distintiva del personaje, un *Turn Around*<sup>6</sup> completo, una *Pose Sheet*<sup>7</sup> , que transmitiera el acting del personaje, y una *Expression*  Sheet<sup>8</sup>.

Una vez finalizada la preproducción, se comenzó con la producción, es decir: el modelado digital.

Se partió de una malla humanoide femenina predeterminada, que proporciona el programa de modelado 3D *Zbrush* (Pixologic, 1999), lo cual otorga una base anatómica para esculpir sobre ella con el fin de ahorrar tiempo, común en grandes estudios de la industria.

<sup>5</sup> *Plantillas de referencia que se crean para proporcionar información precisa sobre la construcción y el diseño de un personaje*

*<sup>6</sup> Consiste en dibujar al personaje rotándolo 360º, para tener una visualización de los principales puntos de vista*

*<sup>7</sup> Ficha de poses del personaje*

*<sup>8</sup> Ficha de expresiones faciales del personaje*

Se realizó el modelado orgánico y el modelado del pelo mayoritariamente con este programa, aunque también se hizo uso del desarrollador de gráficos 3D por ordenador *Autodesk Maya* (Alias Systems Corp., 1998) para algunas partes, partiendo de las referencias de la *Model Sheet* bidimensional.

Para el modelado inorgánico se emplearon también varios programas. La protagonista cuenta con un único *prop9* que es su palo de combate, el cual se modeló con *Zbrush*. Por otro lado, la ropa fue realizada con el software de creación de telas y ropa para personajes 3D *Marvelous* Designer (CLO Virtual Fashion Inc., 2019), lo cual facilitó la realización de las costuras y se pudo observar a tiempo real, cómo se adaptaban y funcionaban las arrugas.

Posteriormente se realizó la *retopología* o reconstrucción de la maya, para garantizar el buen flujo de texturas y deformaciones, de todo el modelado en *Zbrush* y *Autodesk Maya*. Así se procedió a limpiar la maya para que al personaje se le pudiera dotar de movimiento sin complicaciones.

El *mapeado* se realizó con *Zbrush, Autodesk Maya* y con el software *Substance Painter* (Adobe Inc., 2019). En este apartado se ordena primero el espacio de coordenadas  $UV^{10}$ , desplegando la malla poligonal a un plano bidimensional para aplicar correctamente las texturas y mapas sobre la malla. Posteriormente, se crean los mapas de Uvs $^{11}$ , separados en varios sets de texturas, que iban a ser utilizados en el personaje: los *Normal Map*, *Curvature Map, Ambient Occlusion Map, Position Map, Thickness Map, Roughness Map y Albedo Map*.

Más adelante se añadió color al modelo, también *Substance Painter*, donde se realizó el texturizado del personaje, añadiendo los distintos tonos y las características de los materiales.

Por último, se renderizó el modelo para poder presentar correctamente al personaje. Para poder observar los cambios de iluminación, cámara y fotografía de manera inmediata y hacer más ágil el trabajo se empleó el software *Blender* (Fundación Blender, 1994).

*<sup>9</sup> objetos o accesorios utilizados por los personajes*

<sup>10</sup> *forma de asignar la parte de una imagen a un polígono en el modelo. Cada vértice del polígono es asignado a un par de coordenadas, llamadas coordenadas Uvs*

*<sup>11</sup> Forma de asignar la parte de una imagen a un polígono en el modelo, que permite asignar*  información más detallada a la superficie de un objeto, como el nivel de detalle (Normal Map), el *color del material (Albedo Map), curvatura (Curvature Map), oclusión ambiental (Ambient Occlusion Map), posición (Position Map), grosor (Thickness Map) y rugosidad (Roughness Map), entre otros.*

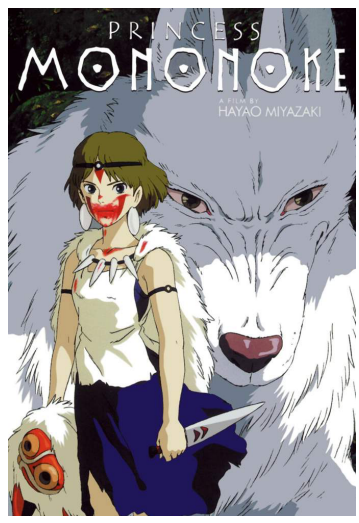

(fig.2) Poster de la película La Princesa Mononoke de Studio Ghibli (Miyazaki, 1997)

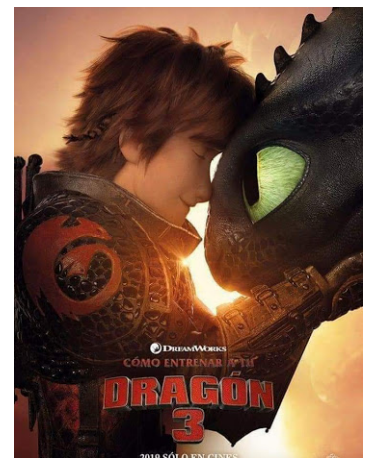

(fig.3) Poster de la película Cómo entrenar a tu dragón 3 de DreamWorks (DeBlois 2019)

## **2. Desarrollo**

En este apartado se va a contextualizar el trabajo y a recopilar la documentación que se ha llevado a cabo en su desarrollo.

### **2.1. ANÁLISIS DE MERCADO**

Actualmente, la industria de la animación en España está creciendo constantemente. Por el momento, su impacto aún es menor que en otros países, pero las nuevas producciones están generando gran reconocimiento, como fue el caso de *Klaus* (Pablos, 2019), nominada al *Óscar* y compitiendo con producciones del reclamado estudio de animación 3D, *Pixar*.

Sin embargo, se debe tener en cuenta que, el sector de la animación 3D no existía hace 50 años. No fue hasta que *Pixar* estrenó su película *Toy Story*  (Lasseter, 1995), que este sector empezó a crecer exponencialmente. Además, debido a los avances informáticos, los medios y materiales empleados en esta industria mejoran constantemente. Esto influye en el desarrollo gráfico y en la calidad de las producciones 3D. Sin embargo, este dinamismo supone que el profesional de este sector tiene que saber adaptarse a los cambios y a las nuevas características de los programas constantemente.

Cabe mencionar, que el proyecto *Sandborn* fue concebido como una serie de animación de fantasía y aventura desde el primer momento, por lo que el *target*  abarca el público juvenil. No obstante, se contempla la opción de que a un público un poco más adulto también le guste debido a la estética de los personajes, la animación, la acción y la aventura que encontraremos en esta serie.

Con el diseño del personaje principal, la narrativa y el hilo argumental ideado, la posición de *Sandborn* en el mercado es la de un proyecto en vías de desarrollo, que podría ser susceptible de obtener financiación en el futuro.

El género de fantasía pasa por su mejor momento y se ha convertido en uno de los géneros más populares. El mercado actual en el que nos encontramos está aumentando su interés y sus apuestas por producciones de este género, no solo en series y cine, sino también en literatura y videojuegos. Prueba de ello son las aún populares obras de J. R. R. Tolkien, autor de *El señor de los Anillos*  (1954-1955), tanto en literatura como en su adaptación al cine, así como el nuevo escritor estrella de este género, Brandon Sanderson. Además, se añaden series de animación como *Fullmetal Alchemist Brotherhood* (Maruyama et al.,2009-2012), *Hora de Aventuras* (Ward et al.,2010-2018) o *El Príncipe Dragón*  (Ehasz et al., 2018-presente), películas como *El viaje de Chihiro* (Miyazaki, 2001), *La Princesa Mononoke* (Miyazaki, 1997), *Star Wars* (Lucas, 1997) o *Cómo entrenar a tu dragón* (DeBlois & Sanders, 2010) y hasta videojuegos como *Skyrim* (2011), *Kingdom Hearts* (2002), *Final Fantasy* (2015) o el reciente *Genshin Impact* (2020). Por lo que vemos que este género, no sólo recibe una gran

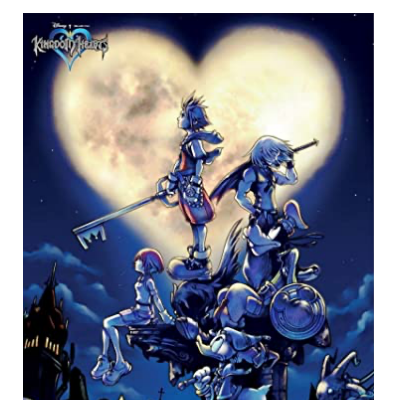

(fig.4) Carátula del videojuego Kingdom hearts de square Enix (2002)

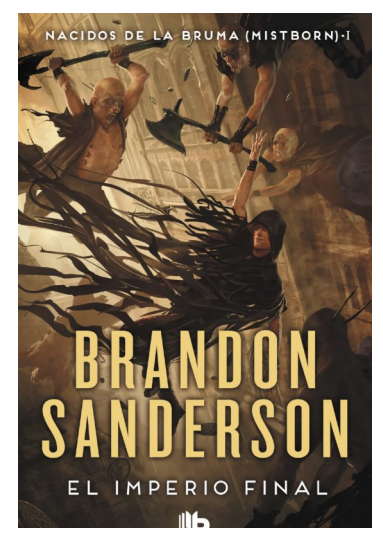

(fig.5) Portada del primer volumen de la saga Mistborn (Sanderson, 2006)

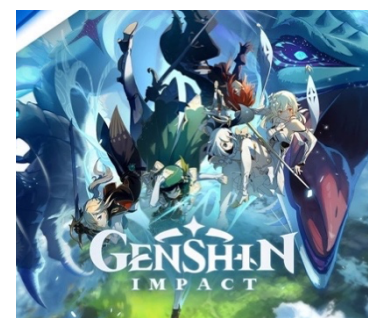

(fig.6) Pantalla de inicio del videojuego Genshin Impact para PS4 (miHoYo, 2021)

aceptación por parte del público, sino que este interés se mantiene a lo largo del tiempo.

Creo que *Sandborn* tiene cabida en este mercado, ya que es una serie que, partiendo de ese género, aporta unos personajes potentes que son el punto fuerte del proyecto, además de profundizar en el desarrollo psicológico y evolución de todos los personajes.

La competencia es alta debido a las buenas series que se encuentran en el mercado. Por eso, el factor clave para que salga adelante se fundamenta en unos gráficos potentes de alta calidad visual y una narrativa atractiva. Además, la idea de emplear un personaje principal femenino es un refuerzo positivo de cara a publicitar la serie.

#### **2.2. REFERENTES PROFESIONALES**

Para el desarrollo de este proyecto ha habido numerosos referentes. Los aquí comentados son una selección de los más influyentes a nivel de narrativa y estética.

#### *2.2.1. Referentes literarios*

#### 2.2.1.1 Brandon Sanderson

Brandon Sanderson (1975) se ha convertido en el autor más prolífico del mundo, renovando la fantasía del siglo XXI. Debutó en 2006 con *Elantris*, y desde entonces ha deslumbrado a más de diecisiete millones de lectores en todo el mundo. Es autor de la brillante saga *Nacidos de la bruma (2006)* y la decalogía *El archivo de las tormentas (2010),* entre otras muchas. Sus numerosos libros y charlas sobre cómo escribir novelas de fantasía y sus leyes y sistemas de magia son imprescindibles para cualquiera que pretenda abordar este género.

#### *2.2.2 Referentes en los videojuegos*

#### 2.2.2.1 Genshin Impact

*Genshin Impact* es un juego ARPG desarrollado por *miHoYo*, lanzado en 2020. Tiene una mecánica de juego que mezcla toques RPG con aventura y acción, y presenta un mundo abierto para explorar en el que tienen lugar batallas con convenciones del género de fantasía: hechizos, poderes, personajes extravagantes, etc. Su inclusión en los referentes viene dada su enorme popularidad y la cantidad de elementos de fantasía que contiene, similares a algunos de mi propuesta.

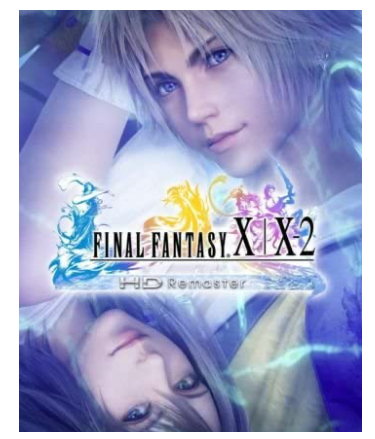

(fig.7) Carátula del videojuego Final Fantasy X|X-2 Remaster de Square Enix (2013)

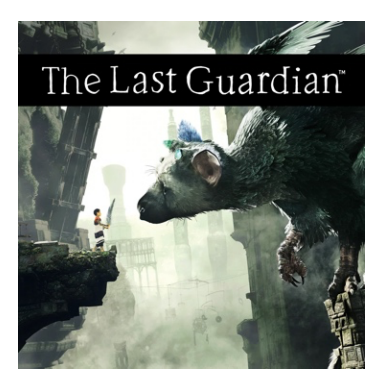

(fig.8) Carátula del videojuego The Last Guardian para PS4 (Estudio SIE Japan, 2016)

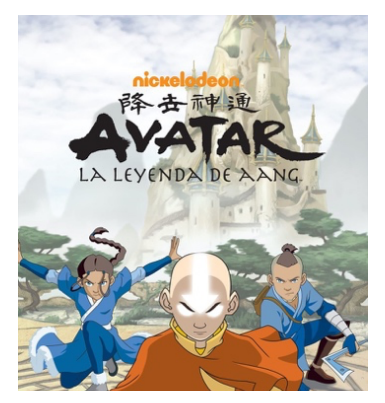

(fig.9) Cartel de la serie Avatar: La leyenda de Nickelodeon (DiMartino, Konietzko, Ehasz 2005)

#### 2.2.2.2 Final Fantasy

*Final Fantasy* es una de las franquicias de fantasía y ciencia ficción más antiguas que existen. Fue desarrollada por *Square Enix* en 1987 y su éxito, tanto crítico como comercial, ha dado lugar a que se desarrollaran más de 15 secuelas, la última *Final Fantasy XVI* programada para 2022. Por otro lado, el proyecto se ha inspirado en la estética de sus últimas producciones, con un aspecto 3D más realista.

#### 2.2.2.3 The Last Guardian

*The Last Guardian* es otro videojuego cuya estética ha influenciado considerablemente esta propuesta. Pertenece al género de acción aventura y fue desarrollado por *Estudio SIE Japan* y lanzado en 2016.

Los jugadores controlan a un niño que entabla amistad con una criatura gigante llamada *Trico*. Ambos se convierten en inseparables compañeros de viaje, ya que el juego está diseñado para que todos los puzles sean resueltos entre ambos. Así pues, se crea un gran vínculo entre el niño y la bestia, que harán cualquier cosa para ayudarse el uno al otro, el cual ha servido de inspiración para desarrollar el vínculo entre *Rhuku*<sup>12</sup> y Alhï.

#### *2.2.3 Referentes en la animación*

#### 2.2.3.1 Avatar, La leyenda de Aang

*Avatar: La leyenda de Aang* es una serie animada creada por Michael Dante DiMartino, Bryan Konietzko y Aaron Ehasz, emitida en *Nickelodeon* desde 2005 hasta 2008. Se distingue porque a pesar de estar pensada para niños, ha sido adoptada por gente de todas las edades, debido a sus personajes multidimensionales, con complicadas relaciones personales y que mutan con sus experiencias vitales, así como los temas que toca como los derivados del belicismo, que son adornados con peleas de artes marciales y poderes especiales, aventuras y humor.

Por otro lado, *Avatar: La leyenda de Aang* ha servido de referencia para crear el mundo y sus normas, ya que tiene un sistema de magia basado en el control de los elementos, aspecto que comparte con este proyecto.

<sup>12</sup> Ver Anexo I. Biblia de proyecto

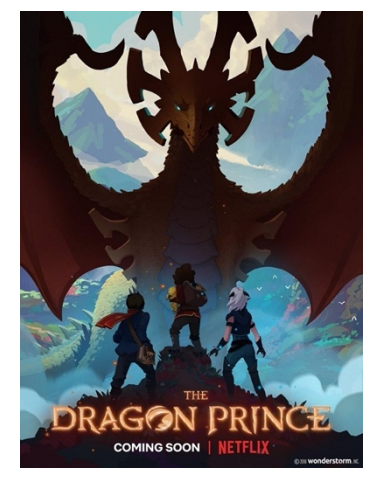

(fig.10) Cartel de la serie El príncipe dragón de Netflix (Ehasz, 2018)

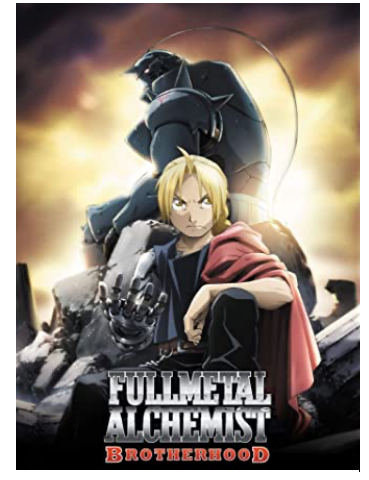

(fig.11) Cartel de la serie Fullmetal Alchemist Brotherhood de Studio Bones (Ire, 2009)

#### 2.2.3.2 El Príncipe Dragón

*El Príncipe Dragón* es una serie animada creada por Aaron Ehasz y Justin Richmond, producida por *Wonderstorm*, para *Netflix* en 2018.

Se trata de una obra que pertenece al género fantástico clásico, pero que destaca por la singularidad y profundidad de sus personajes. La serie no solo cuenta con un buen gran guion original, sino que hace uso de una estética visual que mezcla animación 3D y pintura a mano.

Otro aspecto que destacar es que todos sus protagonistas provienen de clases sociales, razas o culturas opuestas, mostrando inclusión racial, LGTB y diversidad familiar.

El aspecto más destacable que ha servido como referencia para este TFG es en cómo tratar la igualdad de género y educar en valores. En *The Dragon Prince* se fomentan estos temas invirtiendo en muchos casos los roles de género y representando a las mujeres como guerreras valientes y honestas. Por otro lado, los personajes, cada cual, con sus propias aspiraciones, dilemas y fobias, evolucionan y crecen gracias a lo aprendido durante su aventura. No obstante, todos ellos comparten un conflicto de identidad, el cual también está muy presente en la protagonista de este proyecto, Alhï.

#### 2.2.3.3 Full Metal Alchemist Brotherhood

*Fullmetal Alchemist Brotherhood* es una adaptación animada del manga *Fullmetal Alchemist* de Hiromu Arakawa, dirigida por Yasuhiro Irie y desarrollada por el estudio japonés *BONES*, que fue emitida de 2009 a 2010*.* Esta obra es especialmente importante no solo por su fuerte mitología, las grandes escenas de acción, la potente historia de los protagonistas, los temas de conflicto racial o la compleja y sorprendente narrativa, si no que mantiene perfectamente la coherencia de todas las reglas del rico universo que se construye durante toda la obra.

Esto se aprecia especialmente en su sistema de magia, que ha servido como referencia para concretar las leyes y normas del universo de este proyecto. En esta obra, la magia se denomina alquimia y se rige estrictamente por la "Ley del Intercambio equivalente", que indica que si alguien quiere crear algo, es necesario intercambiarlo por algo de igual valor. El sistema de magia nunca rompe esta norma, por lo que el espectador sabe perfectamente lo que los personajes pueden o no pueden hacer en determinadas circunstancias.

#### **2.3. PROCESO DE TRABAJO**

El concepto original del proyecto era algo que llevaba en mente desde el inicio de la carrera, ya que desde hace tiempo llevo un cuaderno en el que anoto ideas para historias y quería desarrollar una de ellas para el TFG. Sin embargo,

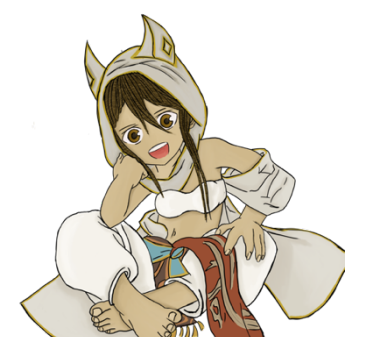

(fig.12) Primer diseño de un personaje secundario que acompaña al protagonista en sus aventuras en la idea original y que posteriormente se convirtió en la protagonista Alhï. Sancho A. (2018) [Concept Art]

no sabía hasta hace un año de qué manera enfocar mi proyecto, pues la mayoría de las ideas anotadas eran proyectos de series y largometrajes que abarcaban un espectro demasiado amplio para realizarlo en el contexto del trabajo final de grado.

Así que, teniendo en cuenta que siempre me ha apasionado la creación de personajes, decidí realizar mi proyecto en el campo de la preproducción de animación y el modelado 3D.

Sin embargo, aunque ya tenía la idea previa seleccionada y el concepto de unos personajes abocetados, no terminaba de apasionarme. No fue hasta que empecé a desarrollar e interpretar a uno de los personajes secundarios para una partida *Dungeons&Dragons*, que el concepto inicial del proyecto dio un giro que lo favoreció enormemente, convirtiendo a este personaje en el nuevo protagonista.

A partir de ahí se realizó un *top-down design*, lo que significa que partimos de una idea, que es el caso de esta nueva protagonista, y se desarrollan otros conceptos más concretos a partir de ella, como el rediseño de la historia, el mundo y aspectos más concretos del propio personaje.

Para profundizar en estos planteamientos, se llegó a la conclusión de elaborar una biblia de proyecto que sirviera de guía, donde anotar todas las ideas tanto estilísticas como narrativas, para comunicar eficientemente el contenido del proyecto en vista de su futuro desarrollo como serie de animación. 13

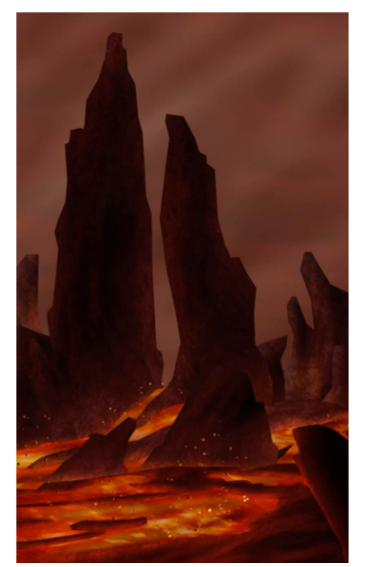

(fig.13) Ilustración de la región de Gar 'an del mundo de Shandria. Sancho A. (2021) Gar 'an [Ilustración]

#### *2.3.1. Narrativa*

La narrativa era especialmente importante, pues la finalidad de la animación es contar y transmitir una historia. Además, un personaje no existe sin una historia y un mundo en el que presentarse, por lo que era necesario para su desarrollo. Así mismo, el argumento de la trama ayuda a definir los rasgos, personalidad y evolución del personaje.

De esta forma se comenzó con la preproducción, en la que se desarrolló la nueva idea y se planteó un marco espacial y temporal en el que ubicar la historia, con diferentes contextos que aportasen originalidad a la narrativa y a la estética de la serie.

La idea de la que partí se remitía bastante a leyendas y mitología árabe, lo que proporcionaba un amplio espectro de posibilidades para hacer la historia interesante. La mitología y las leyendas es de donde se nutren la mayoría de los proyectos de fantasía, pues albergan lugares misteriosos, mundos de magia y criaturas extrañas y sobrenaturales.

<sup>13</sup> La biblia se puede encontrar en: *Anexo I. Biblia de Proyecto.*

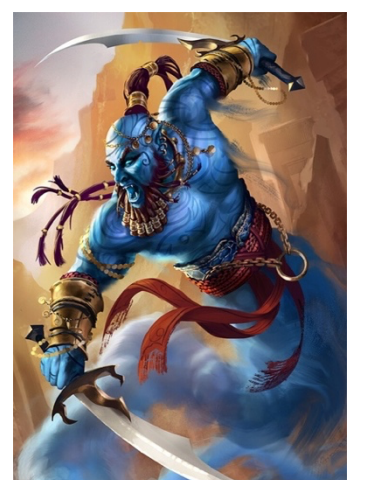

(fig.14) Ilustración hecha para Mighty Heroes de un Djinn clásico de la mitología árabe. Chistowski T. (2018) Rookhi el impecable [Ilustración] Recuperado de https://www.artstation.com/art work/BmJR3z

En la mitología árabe aparecen unos seres que me gustan especialmente: los *Djinns*, normalmente conocidos por las leyendas de *Las mil y una noches (Siglo IX)*. Según las leyendas, los *Djinns* o *genios* pueden otorgarles a los humanos dones o grandes favores, aunque también desdichas y sufrimiento. A menudo se presentan con un aspecto demoníaco, pero también pueden aparecer en formas bellas y seductoras.

No obstante, ya que no solo se quería desarrollar una historia, sino que se pretendía que fuera original, se optó por emplear a estas criaturas como elemento principal de la narrativa, pero sin ceñirse a las leyendas que existen sobre ellas.

Así pues, se creó un mundo con sus propias leyes, normas, geografía y leyendas. Todo esto aportaba al personaje un ambiente y un contexto potente en el que moverse y en el que desarrollar la trama, ya que invitaba a pensar en la historia y leyendas que podría existir detrás de todas esas criaturas y razas.

Teniendo en cuenta que, actualmente, la teología es cuestionada por muchos, y dado que los dioses y los *Djinns* eran piezas fundamentales en este proyecto, se decidió plantear el argumento en un contexto, en el que los mortales hubieran perdido la capacidad de comunicarse con las deidades.

La historia se desarrolla, por tanto, en un mundo de fantasía custodiado por siete dioses. Cada uno de estos dioses dejó un *Djinn*, un guardián, en la tierra para que se asegurara de que se hiciera su voluntad y velara por su pueblo. Sin embargo, la serie comienza mil años después de la desaparición del último *Djinn*, por lo que la gente ha olvidado la voluntad de sus dioses.

#### 2.3.1.1 Sinopsis y guion

Con estos planteamientos realicé la siguiente sinopsis:

"Hace más de mil años que nadie escucha las voces de los Dioses. Hace más de mil años que su voluntad ha sido olvidada por los *Shandrianos<sup>14</sup>*. Hace más de mil años que los Djinns, los "guardianes" de Shandria, desaparecieron y ahora, en el mundo, reina la inestabilidad, la incertidumbre y las guerras.

*Zahkara*, la gran ciudad del desierto se hundió de nuevo en la arena a falta del poder de un Djinn que la sustentase y su gente se vio obligada a convertirse en nómadas y adentrarse en las dunas y sus peligros.

*Alhï,* una descendiente de los primeros nómadas se embarca en la gran aventura de encontrar y restaurar la ciudad perdida para darle un lugar seguro a su pueblo. Junto con sus compañeros y siguiendo las pistas de su abuelo, deberá recorrer el mundo en busca de algún indicio sobre cómo desenterrar la ciudad.

*<sup>14</sup> Nombre por el que se conoce a la gente que habita en el mundo ficticio de Shandria en Sandborn: The Last Djinn. Para este proyecto se han creado una serie de nombres ficticios. Para más información ver Anexo I. Biblia de Proyecto.*

Pero el emperador *Aketh* gobierna con poder absoluto el antiguo *Reino de Illya* y está conquistando rápidamente el resto de las regiones, gracias a su poderosa magia y su inmortalidad.

Ahora, *Alhï* no solo deberá hacer frente a una fuerza mucho más grande que ella, sino que tendrá que dejar atrás su actitud infantil y enfrentarse a la realidad y a su destino, como último *Djinn* en el mundo."

Para poder entender mejor al personaje principal, se debía saber a qué situaciones iba a enfrentarse y cómo reaccionaría a ellas. Por lo que, se vio la necesidad de definir un guion claro, un esquema narrativo y el mensaje general de la serie.

Se decidió emplear un esquema narrativo clásico con introducción - nudo – desenlace, añadiendo a esta fórmula las 12 Etapas del Viaje del Héroe (Campbell, 1949), que definen el patrón del modelo básico de muchos relatos épicos de todo el mundo. El esquema clásico, se eligió debido a su fácil comprensión y manejo, ya que no se contaba con demasiada experiencia en el tratamiento de guiones. Por otro lado, se decidió emplear las etapas del Viaje del Héroe, según lo visto en otras series de éxito como en *Full Metal Alchemist: Brotherhood* o *Avatar: The Last Airbender*.

La idea principal era presentar la evolución de la protagonista y sus compañeros a lo largo de la aventura, mostrando su desarrollo emocional, aprendizaje y superación de conflictos internos. Para realizar una serie interesante y que no decayera su atención, dada la profundidad de los temas que se iban a tratar, era necesario acompañarlas de grandes escenas de acción aventura, humor y magia, así como la exploración de los paisajes y criaturas fantásticos, según lo que se había visto en las series empleadas como referencia<sup>15</sup>.

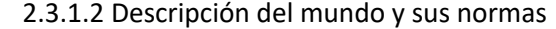

La importancia del desarrollo del mundo y sus normas es esencial, pues para que suceda algo se necesita tiempo y espacio. Sin un escenario bien definido es imposible hacer avanzar la historia, ya que esta permite al público entender mejor a los personajes. Como se ha comentado anteriormente, el entorno influye en la forma que responden y reaccionan, revelando sus antecedentes culturales, capacidades, gustos, limitaciones y mentalidad.

Dado que, en *Sandborn,* los dioses representan un papel importante era necesario aclarar su influencia en el mundo, por lo que se comenzó desarrollando la creación de este. Posteriormente, se creó un mapa para situar los distintos lugares, naciones y reinos, y se definieron otros aspectos importantes del mundo. En este apartado se dedicó un espacio para definir la leyenda de la ciudad perdida de Zahkara, dada su relevancia y relación con el personaje principal, Alhï.

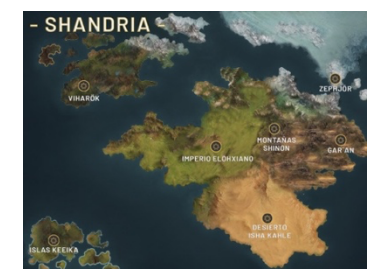

(fig.15) Mapa de Shandria con sus diferentes reinos y naciones. Sancho A. (2020) Mapa de Shandria [Ilustración]

<sup>15</sup> Este guion se puede encontrar en: *Anexo I. Biblia de Proyecto.*

Por otro lado, partiendo de lo aprendido observando las referencias de *Fullmetal Alchemist: Brotherhood*, *Avatar: The Last Airbender* y las novelas y consejos de Brandon Sanderson, se creó un sistema de magia relativamente duro, que definiera y limitara las posibilidades del uso de la magia. Este fue un paso importante, ya que ayudó a definir las propias limitaciones y debilidades del personaje principal, así como sus puntos fuertes y aptitudes $^{16}$ .

#### 2.3.1.3 Temas y tramas

El último paso de la narrativa fue definir los temas y las tramas, pues estos son los que guiarán la historia y desencadenarán los conflictos con los que deberá lidiar el personaje, dando paso a su evolución y desarrollo.

La trama principal se centrará en el viaje de Alhï para darle un hogar seguro a su pueblo, a lo que se sumarán tramas secundarias como el dominio de la magia y la expansión del imperio elhoxiano. Todo esto acompañado de temas que van desde el desarrollo personal hasta el paso a la madurez, pasando por el aprendizaje, la familia, la amistad y el manejo de emociones, así como temas como la pobreza, esclavitud, segregación y persecución ideológica $^{17}$ .

#### *2.3.2 Ficha de personaje*

Aunque partía de un personaje que ya había ideado, crear un personaje es un proceso complejo, pues se han de tener en cuenta muchos factores: antes de proceder con los primeros bocetos, se requiere pensar sobre quién es y cómo es, de dónde viene, cómo actúa, cuáles son sus relaciones, etc.

Con ayuda del desarrollo de la narrativa se fue contestando a estas preguntas y se realizó una ficha de personaje. Esta ficha sirvió para entender cómo era y cómo actuaba Alhï, permitiendo dotarla de rasgos característicos que le aportaran mayor personalidad y la hicieran más interesante. Esto también generó una serie de características físicas, psíquicas y expresivas del personaje, que apoyaron los primeros acercamientos gráficos del personaje principal<sup>18</sup>.

(fig.17) Ilustración de Rhuku para Sandborn (Ver más en Anexo I. Biblia de Proyecto) Sancho A. (2021) Pose Sheet [Ilustración]

#### *2.3.3 Diseño*

En la fase de diseño se procedió a concretar un estilo visual.

Para este proyecto se quería un estilo semi realista que diera más profundidad a los personajes y escenarios, haciéndolos más cercanos a la realidad, para que el espectador pudiera sentirse fácilmente dentro de este mundo fantástico.

<sup>17</sup> Toda esta información se puede encontrar en su totalidad en: *Anexo I. Biblia de Proyecto.*

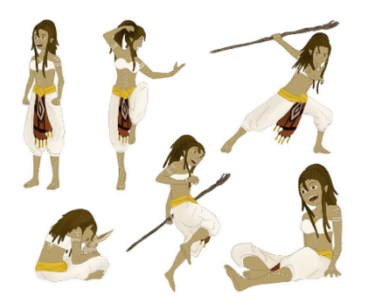

(fig.16) Algunas poses de la protagonista Alhï. (Ver más en Anexo I. Biblia de Proyecto) Sancho A. (2021) Pose Sheet

[Ilustración]

<sup>16</sup> Estas descripciones se pueden encontrar en su totalidad en: *Anexo I. Biblia de Proyecto.*

<sup>18</sup> La ficha de personaje se puede encontrar en: *Anexo I. Biblia de Proyecto.*

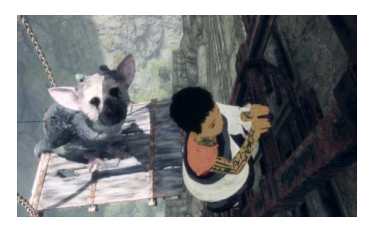

(fig.18) Fotograma del videojuego The Last Guardian para PS4 (Estudio SIE Japan, 2016)

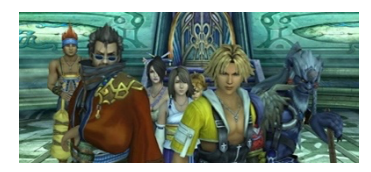

(fig.19) Fotograma del videojuego Final Fantasy X|X-2 Remaster de Square Enix (2013)

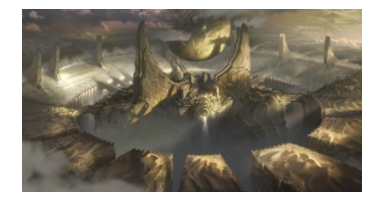

(fig.20) Ilustración de Shurima para League of Legends de Riot Games (2014)

#### 2.3.3.1 Estilo visual

Teniendo ya más definida la estética se comenzó a buscar referencias, con el fin de establecer un marco que sirviera para definir el estilo visual de la serie y poder comunicar de forma efectiva la propuesta del proyecto.

Estas referencias pertenecen en gran parte a los ya mencionados *Final Fantasy* y *The Last Guardian*, dada su combinación de realismo y estética manga, ya que era lo que se pretendía alcanzar.

Por otro lado, para el aspecto visual del mundo y los escenarios han ejercido una gran influencia las ilustraciones y concept art del videojuego *League of Legends* (Riot Games, 2009), pues su realismo e integración con elementos fantásticos y criaturas, que parecen tan reales como los propios entornos, así como su uso de la luz, color y el detalle, son impactantes.

No obstante, cabe destacar que, debido al tamaño del proyecto y las fechas planteadas, no era posible conseguir esa calidad y detalle. Aún así, se emplearon todas estas referencias para el estilo visual, adaptándolas y haciéndolas más sencillas para poder producirlas en el plazo establecido.

#### 2.3.3.2 Model Sheet

Durante el diseño y la definición del estilo visual, también se profundizó en aquellos aspectos relacionados con la apariencia del personaje principal, como su anatomía o diferencias étnicas.

Para realizar el diseño de Alhï se realizó una investigación sobre la cultura y estilo árabe, así como aspectos relacionados con la vida nómada y la supervivencia en el desierto.

La vida nómada y los climas extremos son especialmente difíciles de llevar, sobretodo en el desierto, y están enfocados a la supervivencia. Por ello, se requería de un personaje con una anatomía atlética, que le facilitara andar por las dunas para buscar alimento o defenderse de los depredadores. Destacan los rasgos árabes: como la piel bronceada, ojos grandes y brillantes, y el cabello abundante. El pelo estaría trenzado, típico de las tribus Africanas. Además, llevar el pelo recogido es propio de guerreros, pues facilita su movilidad y evita que se enganche en lugares indeseados.

En cuanto a la ropa, destacan las vestimentas holgadas y monocromáticas, que se optó por que fueran de colores cálidos semejantes a la arena, para poder camuflarse.

Por otro lado, en las culturas árabes y africanas destaca la pintura facial y corporal, cargada de simbolismo espiritual. Así que, se optó por un diseño de pintura corporal para Alhï y su pueblo, dada su conexión con las deidades.

Con el objetivo de tener los recursos suficientes para desarrollar el modelado 3D, se vio la necesidad de elaborar una Model Sheet completa, que permitió que el modelado fuera mucho más fácil de realizar<sup>19</sup>.

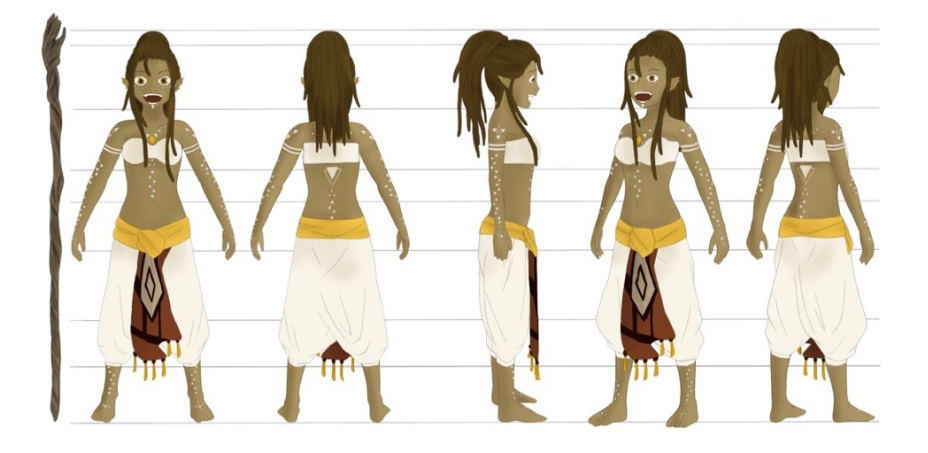

(fig.21) Turn Around final del personaje principal Alhï Sancho A. (2021) [Ilustración])

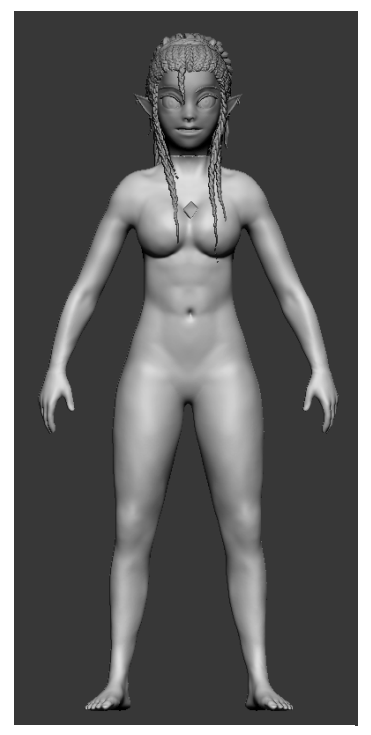

(fig.22) Modelado orgánico finalizado

#### *2.3.4 Modelado*

Una vez realizada la preproducción se comenzó con el modelado digital. El *software Zbrush* permite un modelado *high poli20*, lo que posibilita realizar una gran cantidad de detalles y refinar el modelado en profundidad.

Cabe destacar que, para realizar el modelado de un personaje, no se ha de modelar únicamente el cuerpo orgánico, sino también el modelado inorgánico, como la ropa o accesorios.

#### 2.3.4.1 Modelado orgánico

Se comenzó con el modelado del cuerpo, partiendo de una malla humanoide base que proporciona *Zbrush*. Como ya se ha comentado, partir de una malla base es habitual en el sector, pues permite ahorrar tiempo.

Con el *blockout<sup>21</sup>* realizado, se ajustaron las proporciones y la silueta para que se adecuara al personaje diseñado y se profundizó en la definición de los distintos grupos musculares. Por último, se refinaron estos grupos, comprobando que la escultura no tuviera fallos, y se procedió a realizar los detalles.

<sup>19</sup> *La Model Sheet completa se pueden encontrar en: Anexo I. Biblia de Proyecto.*

<sup>20</sup> Modelado de alto número de polígonos

<sup>&</sup>lt;sup>21</sup> Proceso en el que se utilizan formas geométricas básicas (cubo, esfera, cilindros, etc.), para bosquejar un diseño en 3d.

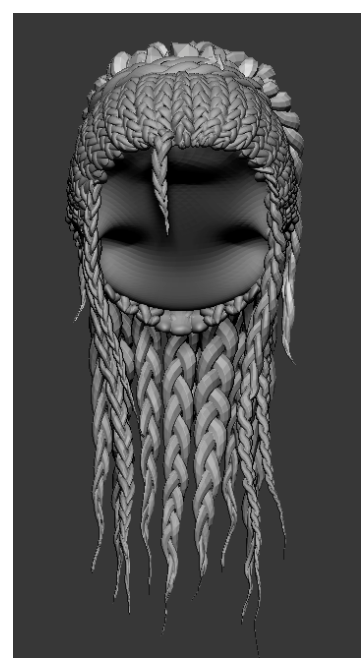

(fig.23) Modelado del pelo finalizado

La parte del detallado se comenzó a trabajar con diferentes pinceles y alfas para emular la porosidad de la piel. Esta fase es la más larga, pues los cambios se aprecian lentamente, no obstante, permite al modelo diferenciarse de la competencia.

#### 2.3.4.2 Modelado del pelo

El modelado del pelo conviene mencionarlo a parte pues, teniendo en cuenta que se trataba de un personaje que posteriormente debía ser animado, se tuvo que evaluar la mejor forma de modelarlo.

La opción de crear un pelo excesivamente realista no solo no encajaba con el aspecto general del personaje, si no que suponía una gran carga de trabajo para los animadores.

Así pues, ya que todo el pelo del personaje estaba compuesto de trencitas, se optó por emplear un pincel IMM de Zbrush $^{22}$ , para poder hacer de cada trenza una pieza individual esculpida, pero que pudieran combinarse en bloques.

Por ejemplo, para facilitar la animación de la coleta, en caso necesario, se pueden agrupar las trenzas en dos capas, una superior y una inferior, y animarla de forma más simple, o mantener las trenzas individuales y hacer un rigg más complejo.

#### 2.3.4.3 Modelado inorgánico

Para el modelado inorgánico se comenzó trabajando con *Marvelous Designer*, pues es un programa que emula la costura de forma virtual, lo que permite agilizar el proceso.

Se importó el modelado orgánico en *Marvelous Designer*, y se adaptaron los patrones de costura al modelo 3D, eligiendo el material, color y densidad de polígonos para cada pieza de ropa. Estas piezas se importaron después a *Zbrush*, para poder terminar de esculpir cómodamente los detalles necesarios.

Por otro lado, el modelado de los accesorios se hizo directamente en *Zbrush*, pues se trataba de elementos que partían de formas geométricas básicas. Así pues, mediante extrusiones y retoques en la geometría se pudieron hacer fácilmente los pendientes y, añadiendo algo de esculpido sobre la maya, se realizó el prop del palo.

<sup>&</sup>lt;sup>22</sup> Estos pinceles colocan elementos específicos a lo largo del trazado de una curva, lo que permite realizar el esculpido de un trenzado, que al convertirlo en pincel IMM, se puede generar de un solo trazo.

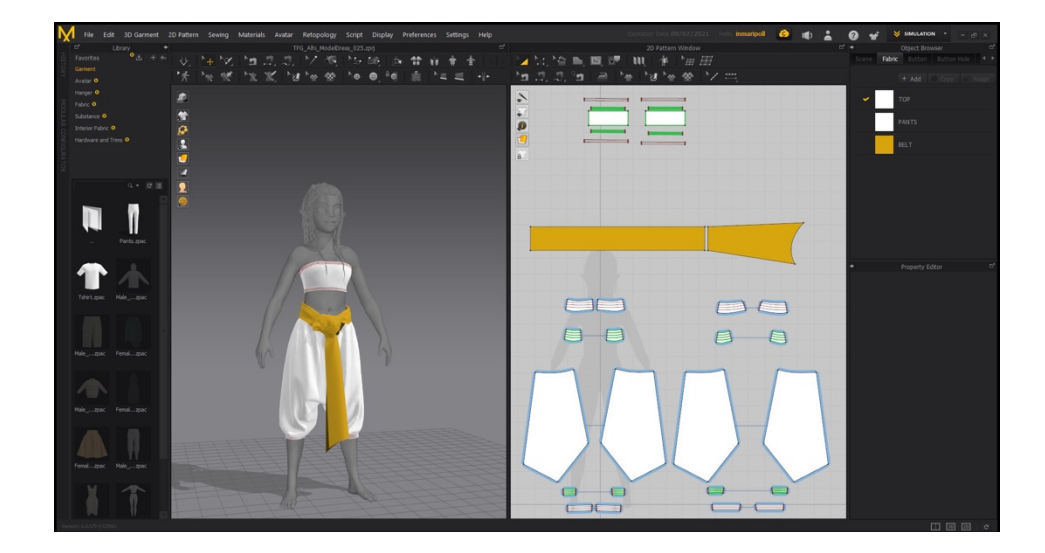

(fig.24) Escena de Marvelous Designer con el vestuario modelado

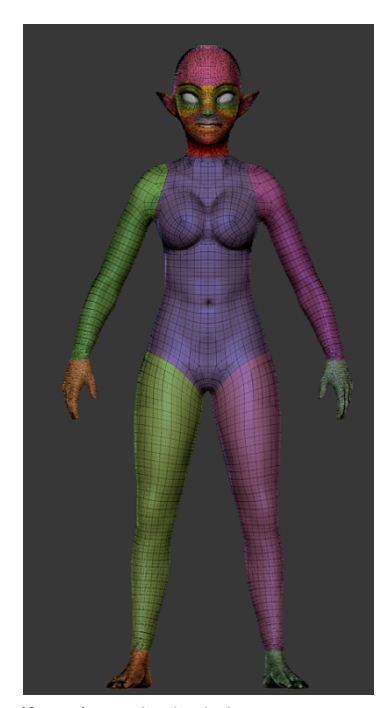

(fig.25) Resultado de la disposición de polígonos después de la retopología

#### 2.3.4.4 Retopología

Una vez finalizada la parte del modelado, se realiza la retopología. En este proceso se disponen los polígonos de forma correcta, evitando deformaciones, y se reduce el número de polígonos, haciendo útil toda la geometría de alta densidad previamente esculpida.

Para ello se ha empleado la herramienta *ZRemesher* y *ZRemesher Guide* de *Zbrush*. Previamente se habían dividido las partes del modelo en diferentes *Polygroups*, que no solo permiten crear un nuevo grupo para cada objeto poligonal separado, sino que también funcionan de guías para indicarle al programa la orientación de los polígonos.

Una vez separados los *polygroups* se define la carga poligonal, se colocan guías con la ayuda del *ZRemesher Guide* para corregir posibles desviaciones y se ejecuta el *ZRemesher*. Este proceso se puede rehacer varias veces, ajustando las guías hasta conseguir una disposición correcta con la menor carga poligonal.

Por último, se terminan de hacer ajustes con la herramienta *ZModele*r de *Zbrush*, la cual permite alterar individualmente los vértices, aristas y polígonos que lo necesiten. Este proceso nos permite establecer los loops y combinaciones adecuadas entre las zonas corporales y evitar la formación de triángulos a favor de los cuadrados. Una vez dispuestos los polígonos de forma correcta, se combinan las distintas partes del cuerpo uniendo los vértices y aristas.

Tanto para todas las partes del modelado orgánico, como para los accesorios y *props,* se ha seguido el mismo proceso de retopología.

Sin embargo, el programa *Marvelous Designer* con el que se realizó el modelado de la ropa, tiene sus propias herramientas de retopología. Cabe mencionar, que la geometría que crea este software no resulta nada útil para los proyectos de animación, aunque las últimas actualizaciones de dicho programa han agregado herramientas para solventar este problema. Seleccionando el objeto deseado se pueden convertir todos los polígonos a cuadrados y, aunque esta disposición no termina de ser del todo correcta, el

propio programa ha incorporado la herramienta *remeshing,* la cual ajusta el número, tamaño y la disposición de los polígonos, logrando un resultado sorprendentemente eficiente para un proyecto de animación.

Por último, se empleó la herramienta *proyectar* de *Zbrush,* que permite reflejar los detalles de la maya en alta a la maya en baja.

Con la retopología de todas las partes del modelado terminadas se dispone de modelos correctos en baja poligonización, listos para realizar el mapeado.

#### 2.3.4.5 Mapeado

El proceso de mapeado consiste en ordenar de forma correcta el espacio de las coordenadas UV. Estas coordenadas nos permiten realizar los mapas de texturas de cada material, que se han diferenciado en diferentes sets de texturas.

El *UV Master* de *Zbrush*, no solo permite emplear los *polygroups* ya creados durante la retopología, para definir dónde deben ir los cortes en la geometría, sino también atraer esos cortes hacia las zonas marcadas con la opción *Control Painting*.

Esta herramienta facilita mucho el mapeado del modelo, ya que durante este proceso se ha de prestar especial atención a que los cortes se realicen en los lugares menos visibles de la geometría. Dado que en estos cortes, donde comienza y termina la textura, se pueden generar efectos no deseados de solapamiento o asimetría.

Este proceso se realiza también con los *props* y la ropa. No obstante, esta herramienta sólo te permite seleccionar un lugar aproximado donde realizar los cortes, no un lugar exacto. Para aquellos objetos que iban a tener unas texturas más complejas se empleó la herramienta *Cut and Sew* de *Maya*, que permite marcar las aristas de la geometría donde se desea realizar el corte.

Una vez realizado el mapeado se procede a crear los mapas que van a ser utilizados y proyectados sobre el modelado.

Primero se realizó el mapa de normales en el propio Zbrush, pues así se creaba un mapa que tuviera los detalles de la maya en alta, como la porosidad de la piel.

Posteriormente se importó el modelado en baja, con sus *Uvs* ya realizadas, a *Substance Painter.* Se importó el mapa de normales previamente realizado y se seleccionaron en el desplegable Baker los mapas que se deseaban realizar y sus respectivas propiedades. Así, se generaron el *Ambient Occlusion, Curvature Map, Position* y *Thickness Map*, tanto para el modelado orgánico como para el inorgánico. No obstante, aún faltarían el *Albedo Map*, el *Roughness Map* y el *Emissive Map*, este último exclusivo de la gema en el pecho del personaje. Estos mapas permiten aportar color y brillo al modelo y se realizaron una vez completado el texturizado.

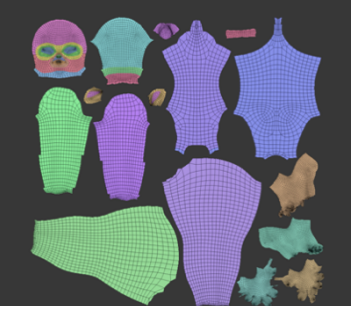

(fig.26) Distribución de las Uvs del cuerpo en un mismo espacio

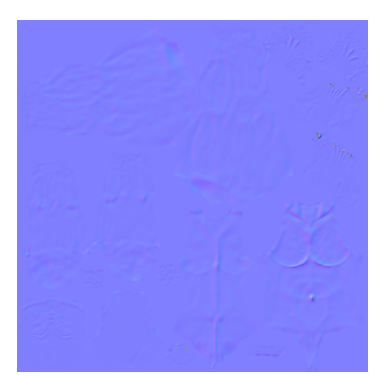

(fig.27) Mapa de normales del cuerpo.

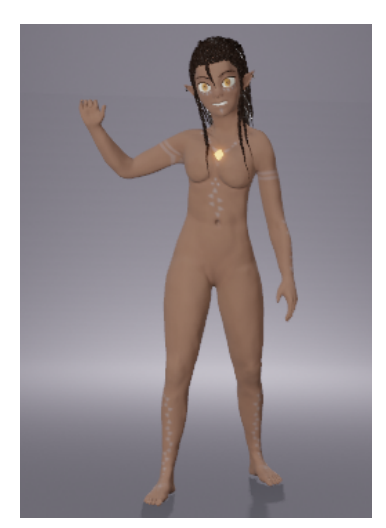

(fig.28) Resultado del texturizado de la parte orgánica

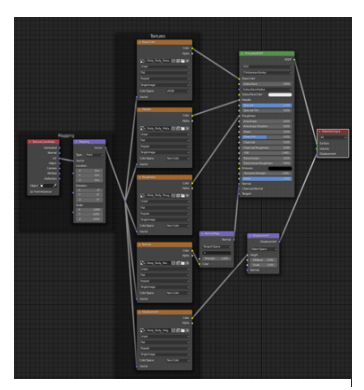

(fig.29) Propiedades del material del cuerpo con la aplicación de los distintos mapas en Blender

#### 2.3.4.6 Texturizado

El proceso de texturizado consiste en dotar de color al modelo, para lo cual el programa *Substance Painter* es de las mejores opciones, ya que permite texturizar directamente sobre el modelo 3D y ver los resultados en tiempo real.

Primero, se comenzó texturizando la parte orgánica de la piel, estableciendo una capa base con un material de piel que otorga el propio programa, pues de esa forma se puede asegurar que no queda ninguna parte de la geometría sin colorear. Después se procedió a crear varias capas en las que se fue pintando con diferentes tonos para emular la superficie de la piel.

Para el texturizado de las trenzas y la parte inorgánica, se siguió un proceso similar, escogiendo un material base y modificando los parámetros, así como añadiendo capas de color, reflejos y brillos hasta conseguir el resultado deseado.

A la ropa se le intentó dar un aspecto más desgastado, manchando el color blanco con tonos amarillos y creando un efecto de motas de polvo, para que se reconociera que el personaje vive en el desierto.

#### *2.3.6 Render*

El último paso, y posiblemente el de más impacto, es el *render*, pues se va a presentar el personaje en el que tanto tiempo se ha trabajado.

Este proceso fue realizado con el motor de renderizado de *Blender*. Se importaron todos los objetos y los mapas que se habían realizado previamente. Estos se dispusieron correctamente, estableciendo las conexiones adecuadas mediante *Nodos* y ajustando los parámetros necesarios. Además, se creó una iluminación de tres puntos, compuesta por una luz principal, otra de relleno para complementar la primera, y una luz trasera que permitiera leer la silueta del personaje y separar la figura del fondo.

#### **2.4. RESULTADO**

Una vez realizado el render y ajustado todos los parámetros, se llegó al resultado final, que se puede observar en la siguiente imagen (Fig.30)<sup>23</sup>.

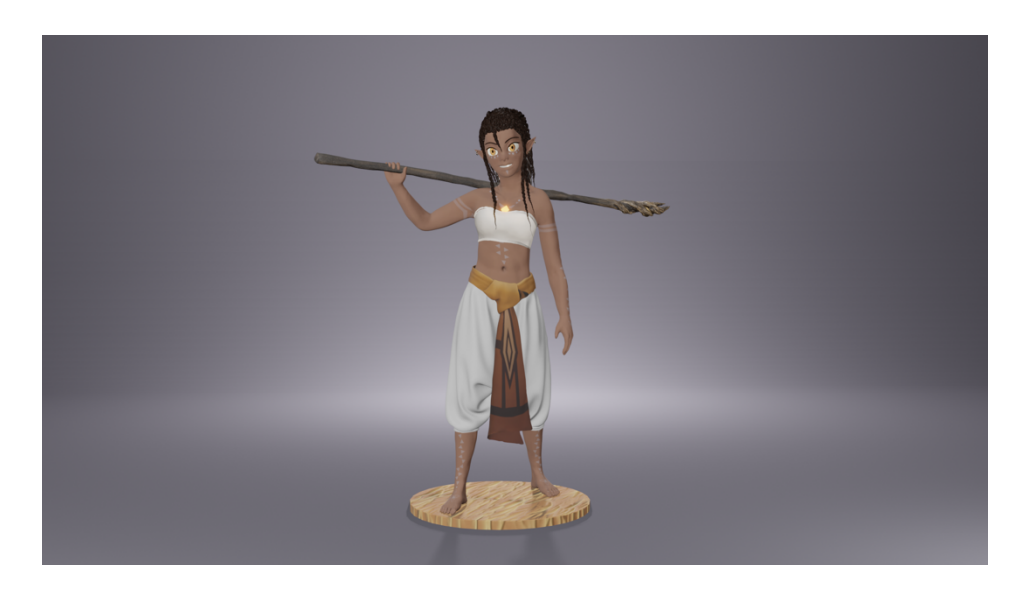

(fig.30) Resultado final. Escena de render final.

#### **2.5. DIFUSIÓN Y PREVISIÓN DE IMPACTO**

Una vez finalizado el proyecto se incluye en el portafolio personal, *https://www.artstation.com/sandchild*, para su difusión, siendo esta una plataforma muy conocida por las empresas del sector para buscar nuevos profesionales y en las que se puede acceder a las diferentes ofertas de trabajo.

También se procede a compartirlo a través de las cuentas profesionales personales en otras redes como *Instagram* o *Facebook,* a través de las cuales también se puede acceder a diferentes reclutadores de profesionales.

Así pues, se actualiza el enlace a dichas redes y al portafolio, para que, si se accede a los mismos a través del currículum, por ejemplo, en *LinkedIn* se pueda acceder al proyecto sin problemas.

Cabe mencionar que el proyecto cuenta con el visto bueno y el feedback de varios profesores de la Facultad de Bellas Artes San Carlos de la UPV, así como la aprobación de compañeros de carrera que aspiran a trabajar en el mismo sector profesional. Por ello, se espera que el proyecto cuente con reacciones positivas a través de las redes sociales y un impacto positivo que apoye mi inserción en el ámbito laboral.

<sup>23</sup> También se puede observar en el *Anexo II. Proceso de Trabajo. Modelado Digital. Imágenes,*  con mayor detalle.

#### **2.6. PRESUPUESTO**

#### Licencias Software:

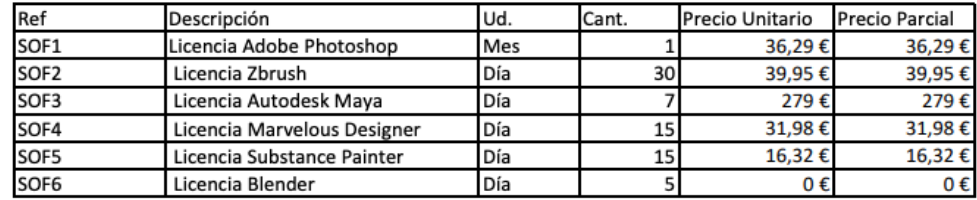

Mano de obra

Preproducción – Concept Art:

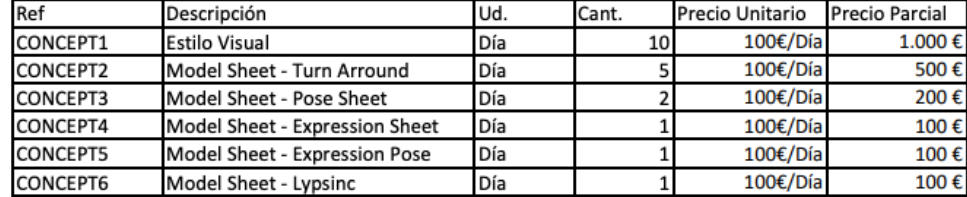

Producción – Modelado 3D:

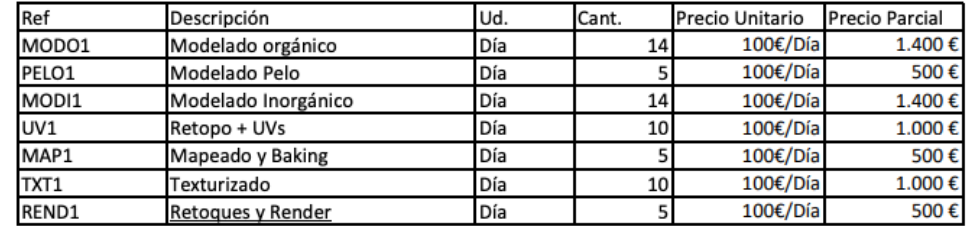

Coste de fabricación: 8.703,54€

Coste total: 8.703,54€

Nota: Estas tarifas y precios atienden a los precios establecidos para los dos primeros trimestres de 2021.

### **3. CONCLUSIONES**

Tras haber concluido la elaboración de este proyecto, se puede decir que este ha supuesto un gran avance personal, pues me ha brindado la posibilidad de seguir aprendiendo y mejorando enormemente como artista. Poder sentir la presión de los plazos de entrega me ha ayudado a perfeccionar y optimizar tanto los tiempos como el flujo de trabajo, en vista a poder sobrellevar este compromiso de trabajo una vez integrada en el ámbito profesional.

En cuanto a los objetivos planteados en la introducción de este Trabajo Final de Grado, se puede considerar que se han logrado cumplir todos ellos. Cabe

mencionar, que como se ha comentado al comienzo de esta memoria esta era la primera vez que procedía a realizar un proceso completo de diseño y modelado de un personaje. Esto ha supuesto una serie de dificultades e indecisiones, que han ralentizado y ajustado excesivamente los plazos del proceso de trabajo. No obstante, después de haber logrado explorar y realizar todos los procesos de diseño de un personaje de animación 3D, haber conseguido subsanar y corregir los problemas, así como entender todas las etapas de su diseño y desarrollo, he alcanzado una mayor fluidez y agilidad en el proceso de trabajo, de la que me podré beneficiar en proyectos posteriores.

Por otro lado, también puedo afirmar que se ha logrado un resultado muy satisfactorio, pues he conseguido crear un personaje atractivo y diferenciador, cuyo diseño tanto bidimensional como tridimensional transmite el concepto de forma efectiva, además de que está listo para crear la estructura de animación y poder ser animado.

Durante la formación en el grado en Diseño y Tecnologías Creativas se ha podido cursar algunas asignaturas, cuya formación me ha permitido conocer algunos procesos de trabajo y herramientas que han sido clave a la hora de desarrollar el proyecto, facilitando enormemente su elaboración. Entre estas asignaturas cabe mencionar especialmente: *Preproducción de animación,* cuya formación me ha permitido crear la Biblia; *Ilustración narrativa*, que ha sido clave para lograr que tanto el diseño del personaje como el mundo creado fuera atractivo y lograra transmitir su intención correctamente; y por último *Modelado 3D* y *Animación 3D*, dónde se nos facilitaron herramientas de modelado y escultura digital, así como los procesos necesarios para emplearlas, que me han permitido realizar el modelado 3D.

En conclusión, a pesar de que no se puede lograr un muy alto nivel cuando se realiza un proceso de trabajo por primera vez, sobre todo cuando hay tareas que nunca se han realizado, y que la falta de conocimiento y experiencia han llevado a contar con una presión añadida y en ciertos días a frustración por no poder conseguir el resultado deseado, se puede decir que se ha logrado un resultado exitoso.

Haber logrado cumplir con todos los objetivos y obtener este buen resultado me ha generado un gran sentimiento de autorrealización y satisfacción, al cual se añade la experiencia y el aprendizaje adquirido, tanto de los procesos y metodologías, como de los límites, consiguiendo así el objetivo principal: realizar un personaje 3D con el fin de que se convirtiera en una pieza de portafolio con la que esté satisfecha y que sirva de apoyo para mi acceso profesional a la industria del modelado 3D y el desarrollo de personajes.

### **4. BIBLIOGRAFÍA**

3DWOLF. (15 de mayo de 2018) Substance Painter Emissive and Light Glare Effects 2018 [Archivo de Vídeo] YouTube. (https://youtu.be/hQcg1\_ClAo8 [Acceso: mayo, 2021])

ADOBE INC. (2019) *Substance Painter* (Versión 2019. 2.2) [software] Adobe Inc.

https://www.substance3d.com/subscribe/

ADOBE INC. (2021) *Adobe Photoshop* (Versión 22.3.1) [software] Adobe Inc. https://www.adobe.com/es/products/photoshop.html

ALEX WEINBERG. (22 de mayo de 2020) Substance Painter To Blender | Tutorial [Archivo de Vídeo] YouTube. (https://youtu.be/EiAQqOZqGHc [Acceso: mayo, 2021])

ARTBY DERRICKSONG. (06 de octubre de 2019) Marvelous Designer Knot making [Archivo de Vídeo] YouTube. (https://youtu.be/AWW6AVr0QOM [Acceso: abril, 2021])

ARTRUISM DIGITAL. (24 de abril de 2020) Texturing Skins in Substance Painter for Real Time Characters [Archivo de Vídeo] YouTube. (https://youtu.be/zdoUI17Canw [Acceso: marzo, 2021])

AUTODESK INC. (2019) *Autodesk Maya* (Versión Autodesk Maya 2019) [Software]. Autodesk. https://www.autodesk.es/products/maya/overview?plc=MAYA&term=1- YEAR&support=ADVANCED&quantity=1

BARRUZ STUDIO. (13 de diciembre de 2016) Cómo crear Uvs rápidamente con Zbrush [Archivo de Vídeo] YouTube. (https://youtu.be/qfJHTaJEuks [Acceso: abril, 2021])

BARRUZ STUDIO. (23 de marzo de 2017) Cómo pasar detalles de la pose en T a la pose final [Archivo de Vídeo] YouTube. (https://youtu.be/UrngP5X4GSY [Acceso: mayo, 2021])

BARRUZ STUDIO. (14 de septiembre de 2017) Creación de Polygroups con Zbrush [Archivo de Vídeo] YouTube. (https://youtu.be/wcpK5As2Po8 [Acceso: abril, 2021])

BETHESDA GAME STUDIOS (2011) *Skyrim* (Versión PC) [videojuego] Bethesda Game Studios; Steam; Valve Corporation; Humble Store; Nintendo eShop.

BIOWARE (2009) *Dragon Age: Origins* (Versión PC) [videojuego]Electronic Arts.

Blender Guru. (13 de mayo de 2020) How to Make Studio Lighting in Blender [Archivo de Vídeo] YouTube. (https://youtu.be/5UCc3Z\_-ibs [Acceso: mayo, 2021])

CLO VIRTUAL FASHION INC. (2019) *Marvelous Designer* (Versión 5.1.469.28698) [software]. CLO Virtual Fashion Inc.

https://www.marvelousdesigner.com/product/download

DEBLOIS, D., SANDERS, C. (Directores) (2010) *How to Train Your Dragon*  [Cómo entrenar a tu dragón] [Película] DreamWorks Animation; Mad Hatter Entertainment; Vertigo Entertainment.

*DESCONOCIDO (1955) Alf layla wa-layla [Las mil y una noches]* (Trad. R. Assens). M. Aguilar. (Trabajo original publicado ca. S.IX)

DIMARTINO, M., KONIETZKO, B. Y EHASZ, A. (Productores ejecutivos). (2005- 2008). Avatar: The Last Airbender [Avatar: la leyenda de Aang] [Serie de televisión] Nickelodeon Productions; Netflix.

EDRICEW. (11 de mayo de 2017). *ZbrushCore Blocking-out a Basemesh*  [Archivo de Vídeo]. YouTube. (https://www.youtube.com/watch?v=7BxfaqQ20io [Acceso: marzo, 2021])

EHASZ, A., RICHMOND, J., SANTISTEVAN, J., VOLPE, G., BHESANIA, D., GRIEVE, R. Y PRITZKER, G. (Productores ejecutivos). (2016-presente). *Dragon Prince* [El príncipe dragón] [Serie de televisión] Wonderstorm; Estudios MWM; Bardel Entertainment.

FOLLYGON. (08 de enero de 2019) ZBRUSH Tutorial – Creating a Stylized Female Face [Archivo de Vídeo] YouTube. (https://youtu.be/CWXJ3KQwAxE [Acceso: marzo, 2021])

FREE SOFTWARE GPL (2002) *Blender* (Versión 2.93.0) [software] Blender Foundation https://www.blender.org/download/

GENDESIGN, SCE JAPAN STUDIO (2016) *The Last Guardian* (Versión PlayStation 4) [videojuego] Sony Computer Entertainment; PlayStation Store.

GENESIS WILLIAMS. (20 de enero de 2020) HOW TO EXPORT FROM ZBRUSH TO SUBSTANCE PAINTER HIGH POLY TO LOW POLY BAKING (BEGINNES TUTORIAL) [Archivo de Vídeo] YouTube. (https://youtu.be/QUuuUxCyWyA [Acceso: mayo, 2021])

GYGAX, G. Y ARNESON, D. (1974) Dungeons&Dragons [Dragones y Mazmorras] (5ª ed., 2014) [Juego de tablero de rol] TSR; Wizards of the Coast.

HELLO FUTURE ME. (07 de febrero de 2018) Escribiendo: sistemas de magia dura en la fantasía [Avatar|Fullmetal Alchemist| Mistborn] [Archivo de Vídeo].

#### YouTube.

(https://www.youtube.com/watch?v=iMJQb5bGu\_g&list=PL1TLSKocOLTvdl54a 6wgNdB8oSm-eZ7h6&index=3 [Acceso: enero, 2021])

HELLO FUTURE ME. (17 de febrero de 2018) On Writing: magic systems and storytelling [Avatar TLA/LOK bending analysis] [Archivo de Vídeo]. YouTube. (https://www.youtube.com/watch?v=1fUKBrkDsOw&list=PL1TLSKocOLTvdl54a 6wgNdB8oSm-eZ7h6&index=5&t=233s [Acceso: enero, 2021])

HELLO FUTURE ME. (14 de abril de 2018) On Writing: the chosen [Avatar | Supernatural | Harry Potter | The Hunger Games] [Archivo de Vídeo] YouTube. (https://www.youtube.com/watch?v=\_VPX5AafADM&list=PL1TLSKocOLTvdl54 a6wgNdB8oSm-eZ7h6&index=9&t=96s [Acceso: enero, 2021])

HELLO FUTURE ME. (04 de agosto de 2018) On Worldbuilding: Religions [ polytheistic | Avatar TLA | Game of Thrones | Cthulhu] [Archivo de Vídeo] YouTube.

(https://www.youtube.com/watch?v=Wz2H1t5XvP8&list=PL1TLSKocOLTvdl54 a6wgNdB8oSm-eZ7h6&index=13&t=1s [Acceso: enero, 2021])

HELLO FUTURE ME. (06 de septiembre de 2018) On Writing: Exposition – magic systems and worldbuilding [ Avatar | Rowling | Inception | Asimov] [Archivo de Vídeo]YouTube. (https://www.youtube.com/watch?v=hvoofeICHRo&list=PL1TLSKocOLTvdl54a 6wgNdB8oSm-eZ7h6&index=16 [Acceso: enero, 2021])

HELLO FUTURE ME. (13 de octubre de 2018) On Worldbuilding: How an Empire Falls? [ Games of Thrones | Avatar | Byzantine] [Archivo de Vídeo]YouTube.

(https://www.youtube.com/watch?v=jAKfs0TaOR4&list=PL1TLSKocOLTvdl54a 6wgNdB8oSm-eZ7h6&index=19&t=180s [Acceso: enero, 2021])

HELLO FUTURE ME. (02 de noviembre de 2019) On Worldbuilding: Place Names – countries, cities, places [Archivo de Vídeo] YouTube. (https://www.youtube.com/watch?v=mcKMbVXpRRA&list=PL1TLSKocOLTvdl5 4a6wgNdB8oSm-eZ7h6&index=34 [Acceso: enero, 2021])

HELLO FUTURE ME. (13 de junio de 2020) Hard Worldbuilding VS. Soft Worldbuilding | A Study of Studio Ghibli [Archivo de Vídeo] YouTube. (https://www.youtube.com/watch?v=gcyrrTud3x4&list=PL1TLSKocOLTvdl54a6 wgNdB8oSm-eZ7h6&index=42&t=2s [Acceso: enero, 2021])

HELLO FUTURE ME. (26 de febrero de 2021) On Writing: Elemental Magic Systems! [Archivo de Vídeo] YouTube. (https://www.youtube.com/watch?v=zX503aK4SaY&list=PL1TLSKocOLTvdl54a 6wgNdB8oSm-eZ7h6&index=47 [Acceso: febrero, 2021])

IMAGE O MAPIA. (09 de julio de 2020) JEWERLY RING DESIGN PBR MATERIAL ON REDSHIFT. WORKFLOW CINEMA4D, RIZOMUV, SUBSTANCE PAINTER, REDSHIFT [Archivo de Vídeo] YouTube. (https://youtu.be/1v8OnJbIja8 [Acceso: mayo, 2021])

ILYA GAGARIN. (19 de octubre de 2018). *Shinobi| Game Character|Part1|Base Mesh|ZBrush* [Archivo de Vídeo]. YouTube. (https://www.youtube.com/watch?v=0qpbouDe4gM [Acceso: mayo, 2021])

IRIE, Y., IKETOMI, H., MIYAKE, K., SATO, K., SONODA, M., OOKUBO, M., IKEZOE, T., ISHIDA, T., YABUK, T. (Productores ejecutivos). (2009-2012). *Hagane no Renkinjutsushi* [*Fullmetal Alchemist Brotherhood*] [Serie de televisión] BONES.

JASON, O. (2010) *Stop Staring: Facial Modeling and Animation Done Right*. John Wiley & Sons Ltd.

https://www.pdfdrive.com/stop-staring-facial-modeling-and-animation-doneright-d159269118.html

JEONGHO S. (17 de diciembre de 2018). 3D Character Production in ZBrush & 3ds Max. *80.lv* [Artículo en blog].

(https://80.lv/articles/004adk-002mrs-3d-character-production-in-zbrush-3dsmax/ [Acceso: marzo, 2021])

JORDAN GRIMMER. (09 de abril de 2019) Mountain Ruin: Environment Concept Art Process [Archivo de Vídeo] YouTube. (https://youtu.be/SVaKFFUDc7g [Acceso: enero, 2021])

MARC BRUNET. (31 de agosto de 2017). *Sculpting A Basemesh in ZBrush – ULTIMATE Career Guide: 3D Artist* [Archivo de Vídeo]. YouTube. (https://www.youtube.com/watch?v=TKZIYc-Ayy8 [Acceso: marzo, 2021])

MARC BRUNET. (25 de julio de 2020) HOW TO COLOR YOUR DRAWINGS (in any software) [Archivo de Vídeo] YouTube. (https://youtu.be/Wvng0oPkNy4 [Acceso: febrero, 2021])

MARVELOUS DESIGNER. (12 de mayo de 2020) Marvelous Designer Pants – Athletic Pants [Archivo de Vídeo] YouTube. (https://youtu.be/pA5xxRqRoMw [Acceso: abril, 2021])

MCHALE, P. (Productor ejecutivo) (2014) Over the Garden Wall [Más allá del jardín] [Serie de televisión] Cartoon Network Studios.

MIHO YO (2020) *Genshin Impact* (Versión PlayStation 4) [videojuego]miHo Yo.

MIYAZAKI, H. (Director) (1997) Mononoke-hime [La Princesa Mononoke] [Película] Studio Ghibli; Dentsu Inc.; Nibariki; Nippon TV; TNDG; Tokuma Shoten.

MIYAZAKI, H. (Director) (2001) Sen to Chihiro no kamikakushi [El viaje de Chihiro] [Película] Studio Ghibli; Tokuma Shoten; Dentsu Inc.

MUÑOZ, I. (octubre- diciembre 2020). La adaptación del hombre al desierto: una mirada desde la prehistoria de los valles de Arica, norte de Chile. *Pacarina del sur* [Artículo en una revista online]. (http://pacarinadelsur.com/home/indoamerica/337-la-adaptacion-delhombre-al-desierto-una-mirada-desde-la-prehistoria-de-los-valles-de-aricanorte-de-chile [Acceso: enero, 2021])

NINA SHAW - GAMEART. (08 de Mayo de 2020) How to Texture Hair in Substance Painter [Archivo de Vídeo] YouTube. (https://youtu.be/-dRjb\_-LpCg [Acceso: mayo, 2021])

LASSETER, J. (Director) (1995) Toy Story [Película] Walt Disney Pictures; Pixar Animation Studios.

LUCAS, G. (Director) (1997) Star Wars: Episode IV- A New Hope [Star Wars. Episodio IV: Una nueva esperanza][Película] Lucasfilm; 20th Century Fox.

ODIN3D. (10 de marzo de 2019) Tutorial de Ojos Estilizados en Zbrush ¡Aprende Polypaint con los mejores Trucos! [Archivo de Vídeo] YouTube. (https://youtu.be/UMpKL7h4bIE [Acceso: marzo, 2021])

ORBES ARGENTINA (26 de enero de 2019). Desvelando un Djinn: La identidad oscura del demonio. *Orbes Argentina* [Artículo en blog]. (https://orbesargentina.com/lampara-de-aladino-los-djinn-existen/ [Acceso: enero, 2021])

OSIBR0. (05 de febrero de 2020) Modelar una boca en 3 pasos!! ZBRUSH [Archivo de Vídeo] YouTube. (https://youtu.be/lSWVB0CXN7w [Acceso: marzo, 2021])

*PABLOS, S. (Director) (2019) Klaus [Película]* Co-production España-Reino Unido; Atresmedia Cine; The SPA Studios

PIZZA SOFTWARE HOUSE. (18 de diciembre de 2018) Transparent Material – Tips #4: Substance Painter 2 [Archivo de Vídeo] YouTube. (https://youtu.be/Yh3KxXhrEyc [Acceso: mayo, 2021])

PIXOLOGIC INC. (2018) *ZBrush* (Versión 2020. 1.1) [software] Pixologic Inc. https://store.pixologic.com/

RIOT GAMES (2009) *League of Legends* (Versión PC) [videojuego] Riot Games; Tencent Holdings Ltd.; Garena; Steam.

SANDERSON, B. (2020) *Mistborn* [Nacidos de la bruma] Ediciones B, S. A.

SANDERSON, B. (2020) *The Stormlight Archive* [El archivo de las tormentas] Ediciones B, S. A.

SD ARTS & SCULPTURES. (12 de julio de 2020) Zbrush tutorial | How to make an anime face | using Zbrush base head | Naruto [Archivo de Vídeo] YouTube. (https://youtu.be/5RMogs2yly0 [Acceso: marzo, 2021])

SERGIOPATIN99. (23 de junio de 2017) Tutorial Zbrush en Español #18 | Como posar personajes con Transpose [Archivo de Vídeo] YouTube. (https://youtu.be/efRdhuMCRCk [Acceso: mayo, 2021])

SPEEDCHAR. (03 de agosto de 2019) Quick and easy retopology of head in Zbrush (with bonus UV mapping) [Archivo de Vídeo] YouTube. (https://youtu.be/2UdUNa7c4ek [Acceso: abril, 2021])

SPICER MCLEROY. (27 de agosto de 2017) How to Sculpt Skin Details in Zbrush [Archivo de Vídeo] YouTube. (https://youtu.be/6XeElHMSCFc [Acceso: marzo, 2021])

SQUARE ENIX HOLDINGS (2002) *Kingdom Hearts* (Versión PlayStation 2) [videojuego] Disney Interactive Studios.

SQUARE ENIX HOLDINGS (2015) *Final Fantasy X-2* (Versión PlayStation 4) [videojuego] Square Enix Holdings.

STYLIZED STATION. (07 de enero de 2020) How to Create Cloth Texture in Substance Painter [ BEGINNER TUTORIAL] [Archivo de Vídeo] YouTube. (https://youtu.be/AP-G5GpQ7N8 [Acceso: mayo, 2021])

TRAVIS DAVIDS. (10 de enero de 2017) Marvelous Designer, Zbrush & Keyshot – How To Create A Sports Bra [Archivo de Vídeo] YouTube. (https://youtu.be/M1z78H34yOQ [Acceso: abril, 2021])

TRAVIS DAVIDS. (22 de enero de 2021) How To Create A Scarf And Tie A Knot [Archivo de Vídeo] YouTube. (https://youtu.be/BxMLr3wUmF8 [Acceso: abril, 2021])

WARD, D., SEIBERT, F. Y DRYMON, D. (Productores ejecutivos). (2010-2018). Adventure Time [Hora de aventuras] [Serie de televisión] Cartoon Network Studios.

# **5. ÍNDICE DE IMÁGENES**

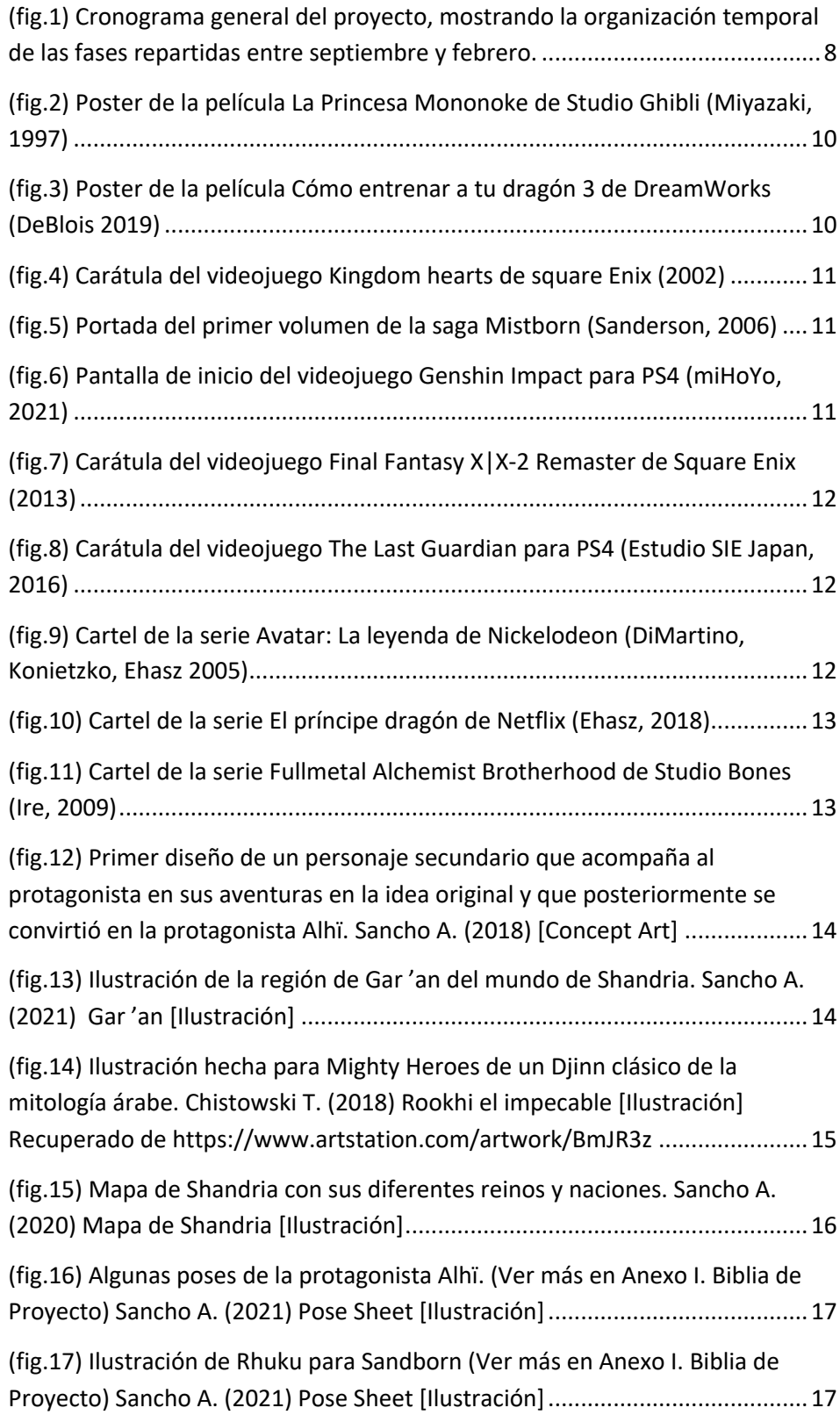

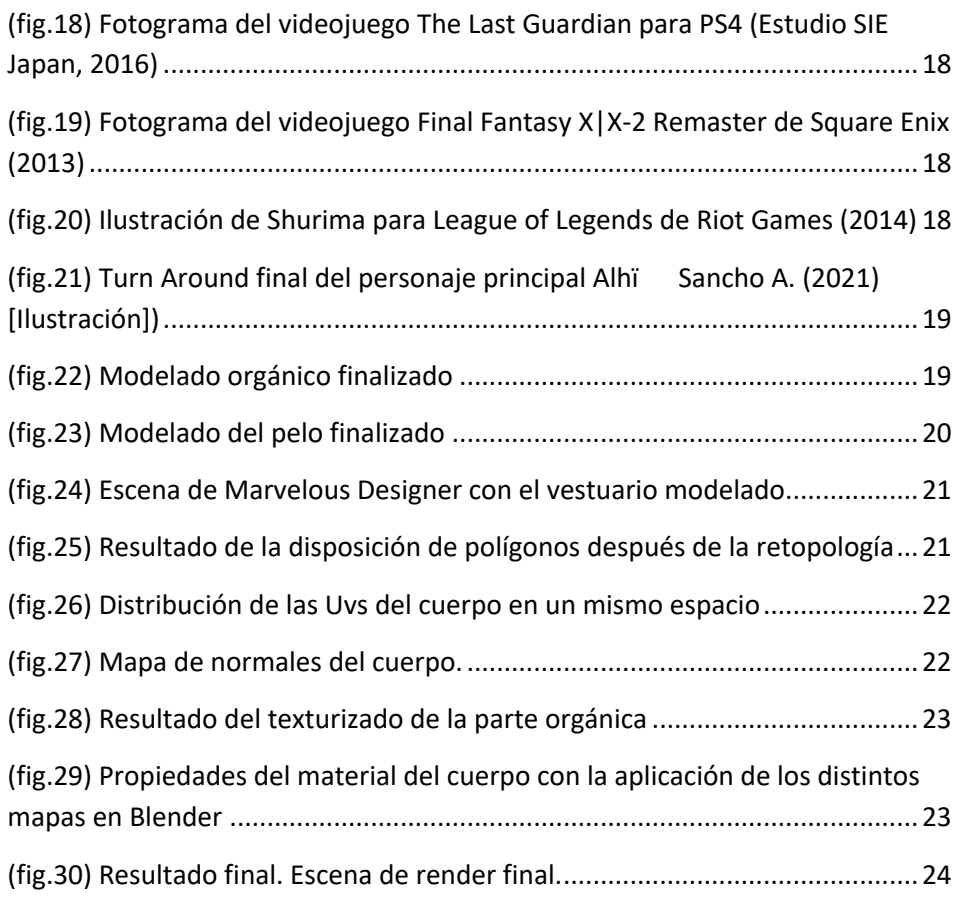

### **ANEXOS**

Con el fin de ilustrar correctamente y ofrecer una visión más amplia del proyecto realizado, así como debido a las limitaciones de extensión de la memoria, se adjuntan lossiguientes anexos: Anexo I. Biblia de proyecto y Anexo II. Proceso de trabajo. Modelado digital. Imágenes.

### **ANEXO I. BIBLIA DE PROYECTO ANEXO II. PROCESO DE TRABAJO. MODELADO DIGITAL. IMÁGENES**